#### **TAREA 1:**

**Obtener la función de transferencia en lazo cerrado (i.e. la función de transferencia entre la señal de referencia r(t) y la salida y(t)) de siguientes sistemas:**

- **Primer sistema:**

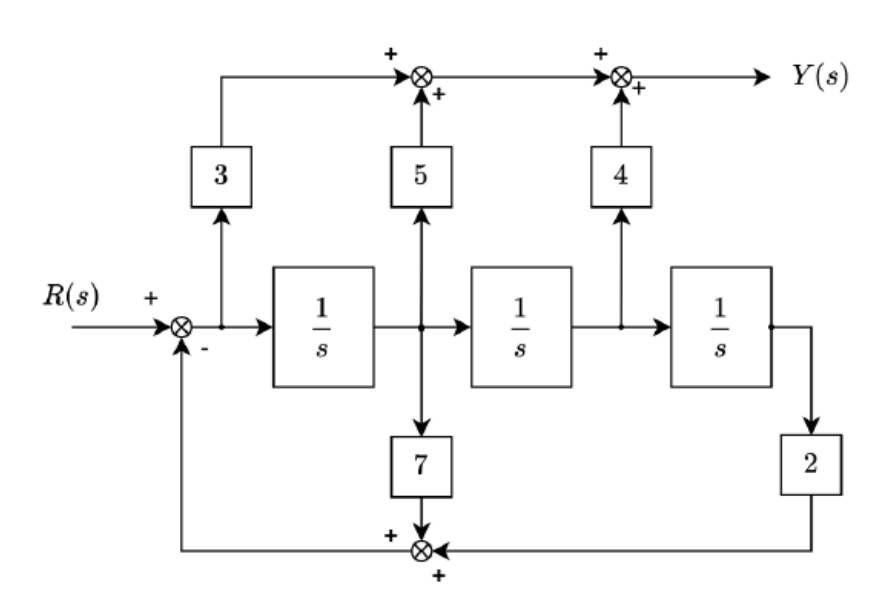

**Figura 1: Esquema del primer sistema a analizar**

Procedemos a calcular la función de transferencia del sistema de la *Figura 1* aplicando las características de algebra de bloques:

$$
G(s) = \left(3 + 5\frac{1}{s} + 4\frac{11}{s}\right) * \frac{1}{1 + 7\frac{1}{s} + 2\frac{11}{s}\frac{11}{s}} = \left(3 + \frac{5}{s} + \frac{4}{s^2}\right) * \frac{1}{1 + \frac{7}{s} + \frac{2}{s^3}} =
$$

$$
= \left(\frac{3s^2 + 5s + 4}{s^2}\right) * \frac{1}{\frac{s^3 + 7s^2 + 2}{s^3}} = \frac{(3s^2 + 5s + 4) * s^3}{(s^3 + 7s^2 + 2) * s^2} = \frac{(3s^2 + 5s + 4) * s}{s^3 + 7s^2 + 2} =
$$

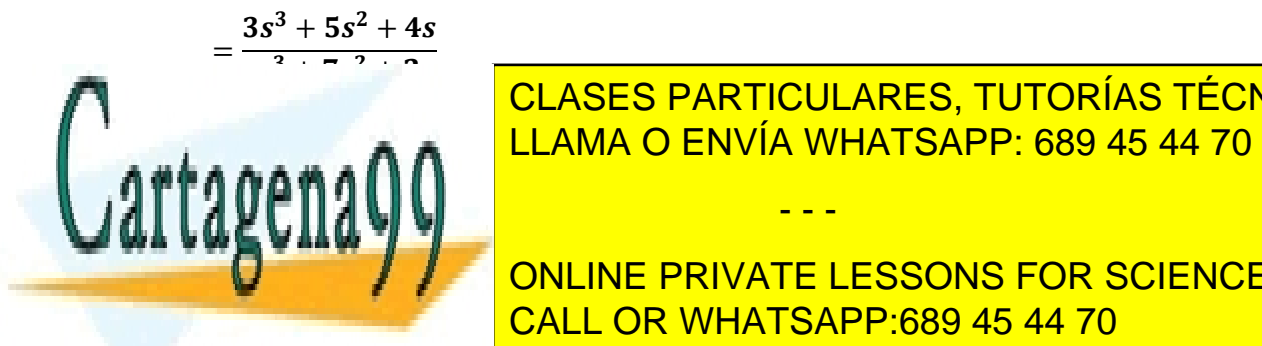

Para comprobar el resultado, podemos obtener la función e transferencia de la *Figura 1* a CLASES PARTICULARES, TUTORÍAS TÉCNICAS ONLINE LLAMA O ENVÍA WHATSAPP: 689 45 44 70

**ONLINE PRIVATE LESSONS FOR SCIENCE STUDENTS** CALL OR WHATSAPP:689 45 44 70

Bogdan Stefanita Blidaru 1999 - 1999 - 1999 - 1999 - 1999 - 1999 - 1999 - 1999 - 1999 - 1999 - 1999 - 1999 - 1

www.cartagena99.com no se hace responsable de la información contenida en el presente documento en virtud al Artículo 17.1 de la Ley de Servicios de la Sociedad de la Información y de Comercio Electrónico, de 11 de julio de 2002. Si la información contenida en el documento es ilícita o lesiona bienes o derechos de un tercero háganoslo saber y será retirada.

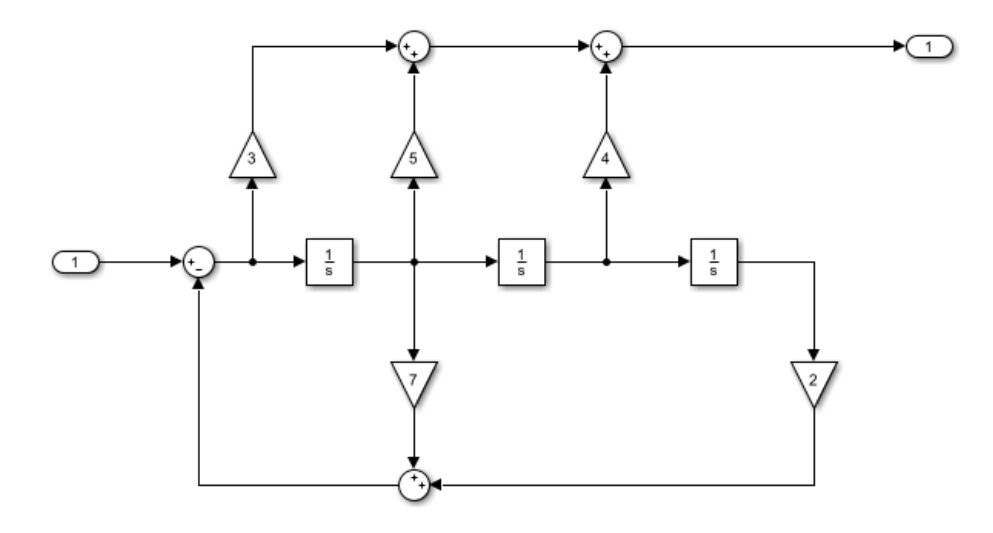

**Figura 2:** *Tarea1\_Sistema1.slx*

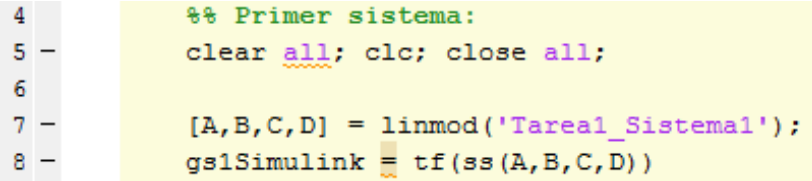

**Figura 3: Código Matlab usado para obtener la función de transferencia de la** *Figura 2.*

 $qsl5imulink =$  $3.8^{\circ}3 + 5.8^{\circ}2 + 4.8$  $s^3 + 7 s^2 - 8.882e-16 s + 2$ Continuous-time transfer function.

**Figura 4: Función de transferencia de la** *Figura 2* **aplicando el código de la** *Figura 3***.**

Observamos que las dos funciones de transferencia son aproximadamente iguales, sin olvidar

- - -

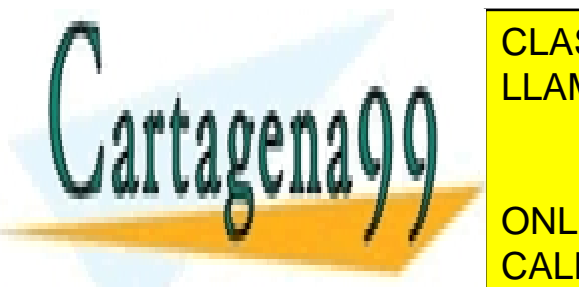

mencionar que la función de la función obtenida por Materia posee un termino en "s" tanto en "s" tanto en "s" per de <mark>CLASES PARTICULARES, TUTORÍAS TÉCNICAS ONLINE</mark> Si tenemos en cuenta el término de la términamos, las dos funciones de la términa de la términa de la términa d transferencia obtenidas a mano y a través de Matlab, son idénticas, comprobando que el

> ONLINE PRIVATE LESSONS FOR SCIENCE STUDENTS CALL OR WHATSAPP:689 45 44 70

Bogdan Stefanita Blidaru 2008 - 2008 - 2014 12:30 and 2014 12:30 and 2014 12:30 and 2014 12:30 and 2014 12:30 and 2014 12:30 and 2014 12:30 and 2014 12:30 and 2014 12:30 and 2014 12:30 and 2014 12:30 and 2014 12:30 and 201

#### - **Segundo sistema:**

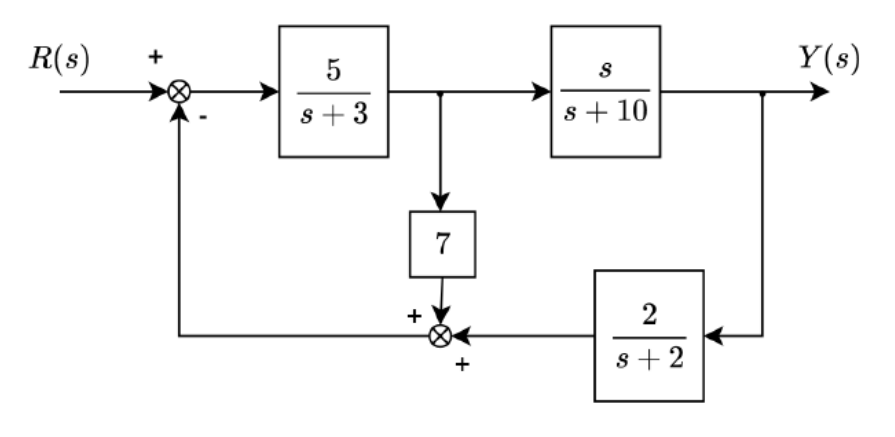

**Figura 5: Esquema del segundo sistema a analizar**

Calculamos la función de transferencia de la Figura 5aplicando algebra de bloques:

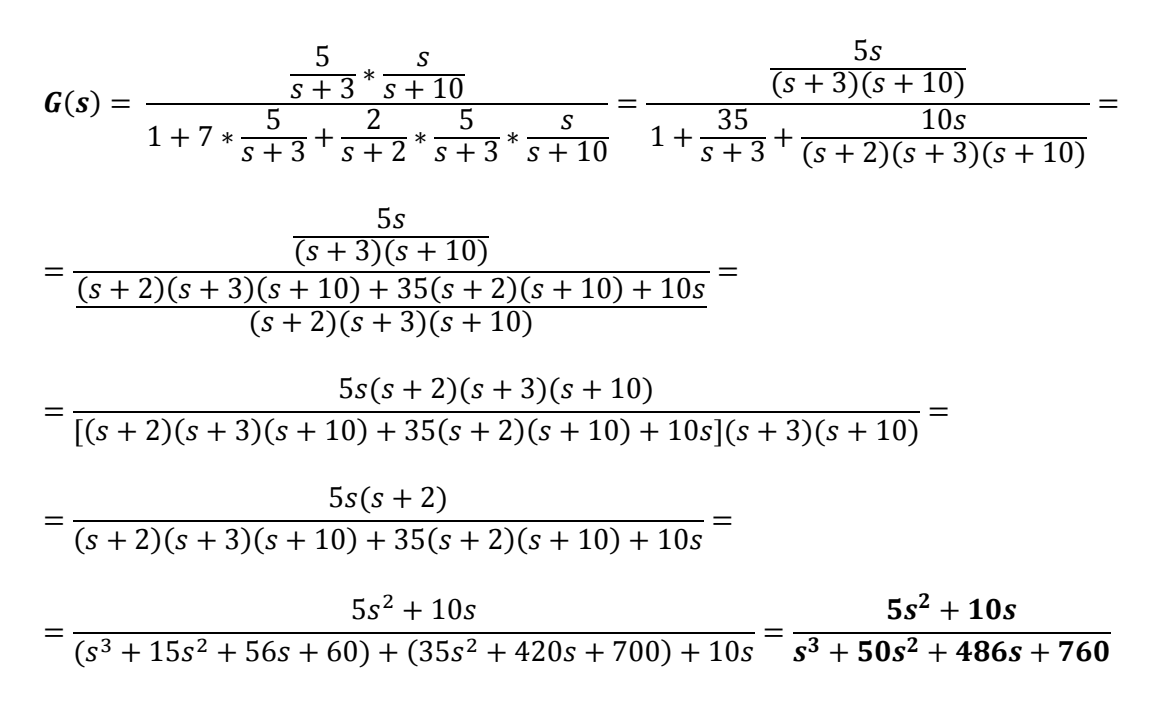

Ahora comprobamos con Simulink y Matlab si el resultado obtenido es correcto:

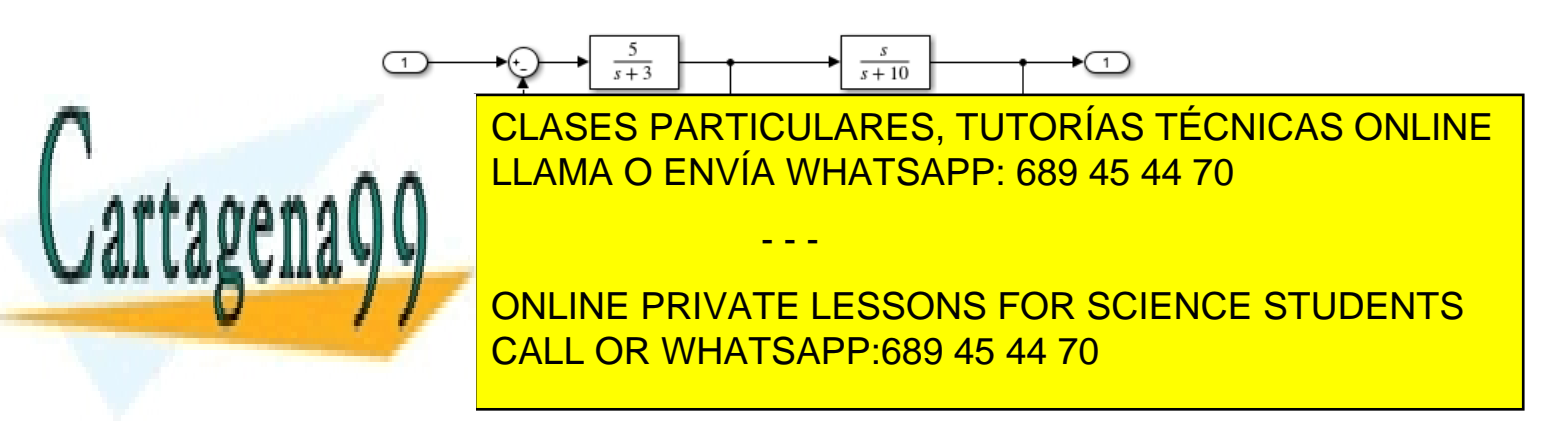

Bogdan Stefanita Blidaru  $3$ 

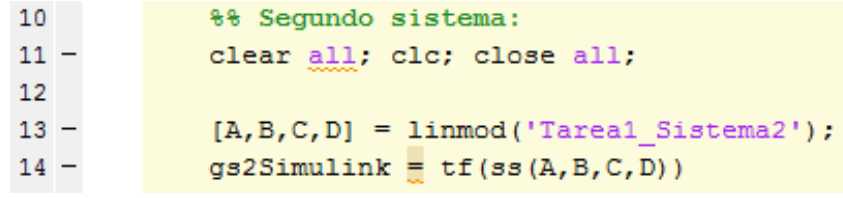

**Figura 7: Código Matlab usado para obtener la función de transferencia de la** *Figura 6.*

 $qs2Simulink =$  $5 s^2 + 10 s$  $s^3 + 50 s^2 + 486 s + 760$ Continuous-time transfer function.

**Figura 8: Función de transferencia de la** *Figura 6* **aplicando el código de la** *Figura 7.*

Podemos asegurar que los cálculos realizados son correctos debido a que la función de transferencia es la misma obtenida mediante cálculo de algebra de bloques y obtenida a través de línea de comandos en Matlab.

#### - **Tercer sistema:**

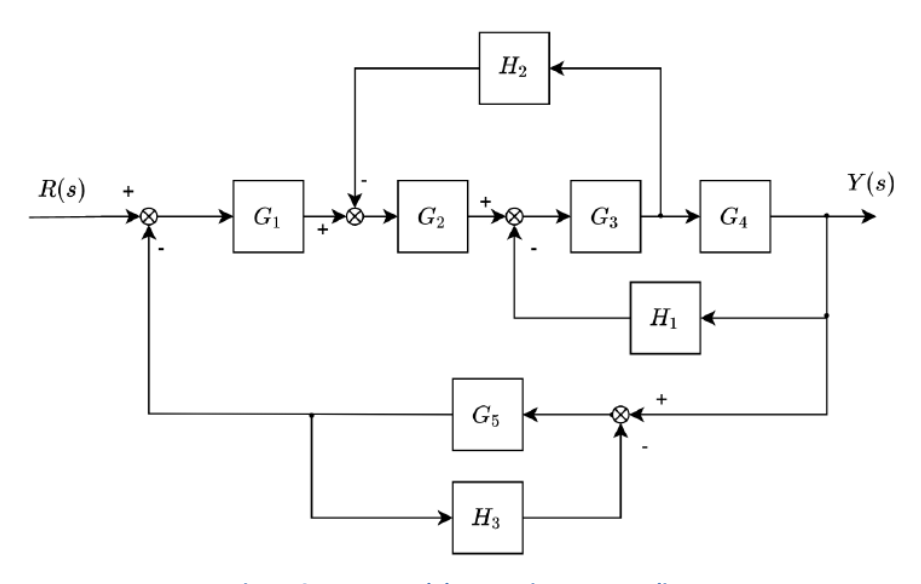

**Figura 9: Esquema del tercer sistema a analizar**

- - -

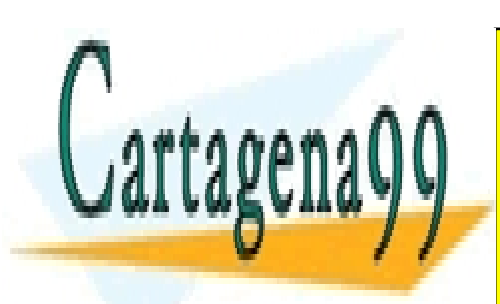

Para este circuito de bloques aplicar algebra de bloques de bloques de bloques de los bloques de los bloques d **CLASES PARTICULARES, TUTORÍAS TÉCNICAS ONLINE** LLAMA O ENVÍA WHATSAPP: 689 45 44 70

> ONLINE PRIVATE LESSONS FOR SCIENCE STUDENTS CALL OR WHATSAPP:689 45 44 70

Bogdan Stefanita Blidaru 4. Analysis ayaa kale kale kale kale ka mid ah ayaa ka siyaasad iyo dhacaa dhacaa dha

Después, pasamos a simplificar los bloques de arriba exceptuando el bloque G1 (trabajaremos con los bloques G2, G3, G4, H1 y H2):

$$
B = \frac{G_3 G_4}{1 + G_3 G_4 H_1} \qquad \qquad C = \frac{G_2 G_3}{1 + G_2 G_3 H_2}
$$

Tras realizar estos cálculos para simplificar la esquema del sistema de la Figura 9, obtenemos el siguiente esquema:

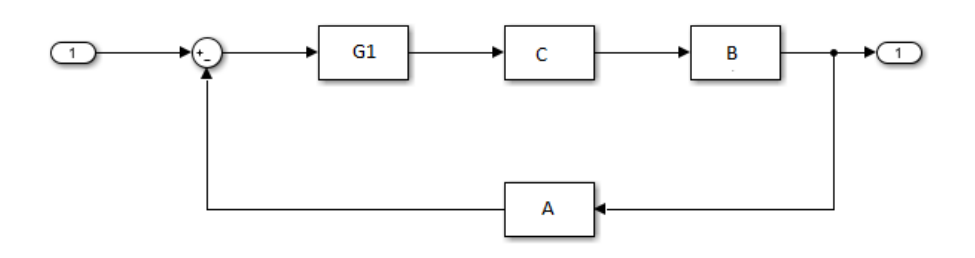

**Figura 10: Esquema de la** *Figura 9* **simplificado**

Ahora solo hay que aplicar una última regla de algebra de bloques para obtener la función de transferencia final en función de los bloques originales:

$$
G(s) = \frac{G_1 C B}{1 + G_1 C B A} = \frac{G_1 * \frac{G_2 G_3}{1 + G_2 G_3 H_2} * \frac{G_3 G_4}{1 + G_3 G_4 H_1}}{1 + G_1 * \frac{G_2 G_3}{1 + G_2 G_3 H_2} * \frac{G_3 G_4}{1 + G_3 G_4 H_1} \frac{G_5}{1 + G_5 H_3}}
$$

Realizo el cálculo de Gs anterior a través de Matlab para la simplificación de los cálculos:

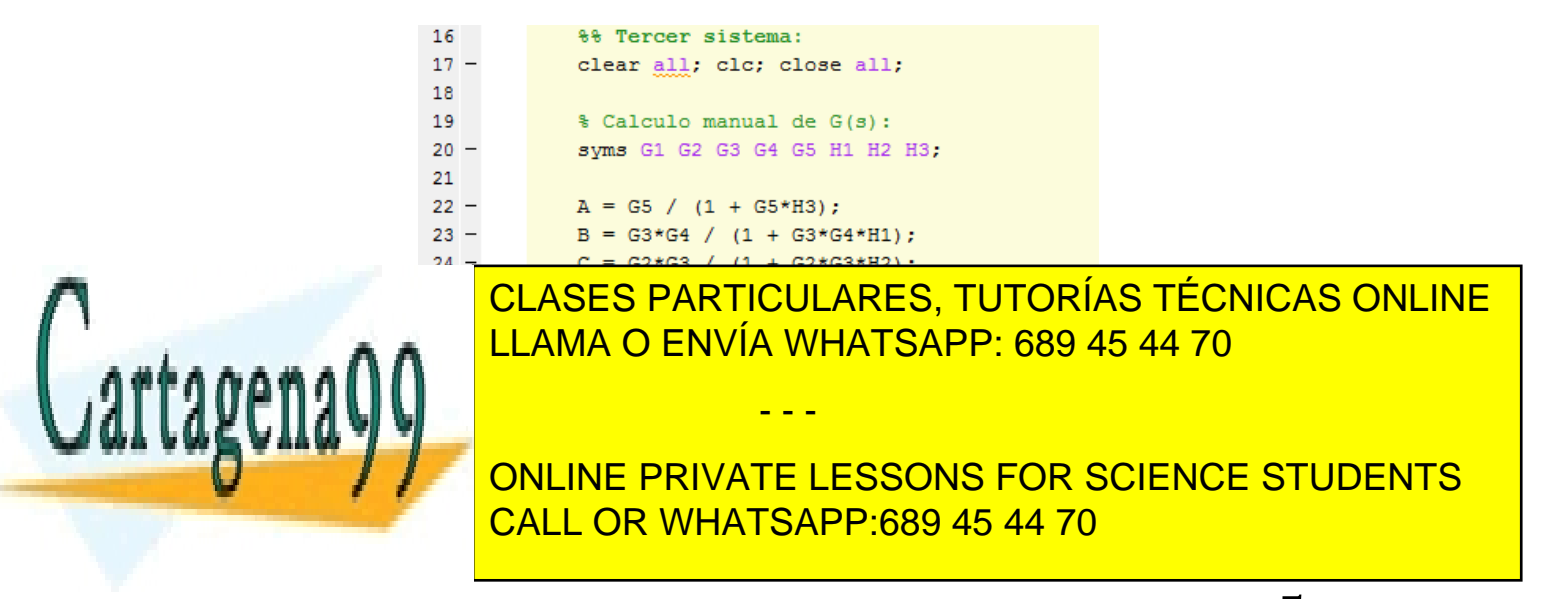

Bogdan Stefanita Blidaru 5 ann an t-San Stefanita Blidaru 5 ann an t-San Stefanita Blidaru 5 ann an 15 an 15 an

 $G<sub>83</sub>Mannal =$ 

(G1"4G2\*G3^2\*G4 + G1\*G2\*G3^2\*G4\*G5\*H3)/((G3\*G4 + G3\*G4\*G5\*H3 + G2\*G3^2\*G4\*H2 + G2\*G3^2\*G4\*G5\*H2\*H3)\*H1 + G5\*H3 + G2\*G3\*H2 + G1\*G2\*G3^2\*G4\*G5 + G2\*G3\*C5\*H2\*H3 + 1)

**Figura 12: G(s) final calculada y simplificada**

#### **TAREA 2:**

**Simular el comportamiento, para 2 valores diferentes de K y a través de la toolbox de Control y Simulink, de las señales de salida (y(t)), control (u(t)) y error de control (e(t)) ante una entrada de referencia (r(t)) escalón de 10 unidades, una perturbación de control (v(t)) constante de 1 unidad y una perturbación en la medida de (w(t)) sinusoidal de amplitud 0.1. Comprobar que los resultados obtenidos al simular las señales correspondientes con ambas herramientas (toolbox de Control vs. Simulink) son los mismos.**

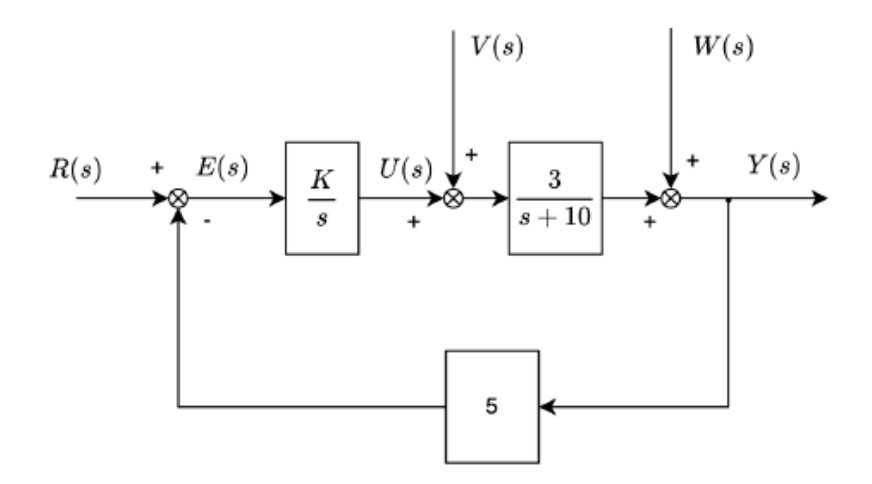

**Figura 13: Esquema a analizar de la** *Tarea 2.*

Para este apartado, procedemos a crear dos archivos Simulink (.slx) donde obtenemos la representación gráfica final dentro de uno de los archivos .slx y a partir del otro archivo .slx, se obtiene la representación gráfica con líneas de códigos en Matlab

Ahora debemos establecer el valor de K para poder realizar el ejercicio:

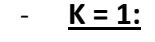

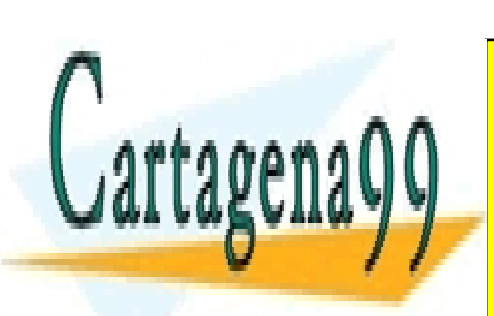

CLASES PARTICULARES, TUTORÍAS TÉCNICAS ONLINE LLAMA O ENVÍA WHATSAPP: 689 45 44 70

**Figura 14:** *Tarea2\_Apartado1.slx* CALL OR WHATSAPP:689 45 44 70 ONLINE PRIVATE LESSONS FOR SCIENCE STUDENTS

Bogdan Stefanita Blidaru 6  $\epsilon$ 

www.cartagena99.com no se hace responsable de la información contenida en el presente documento en virtud al Artículo 17.1 de la Ley de Servicios de la Sociedad de la Información y de Comercio Electrónico, de 11 de julio de 2002. Si la información contenida en el documento es ilícita o lesiona bienes o derechos de un tercero háganoslo saber y será retirada.

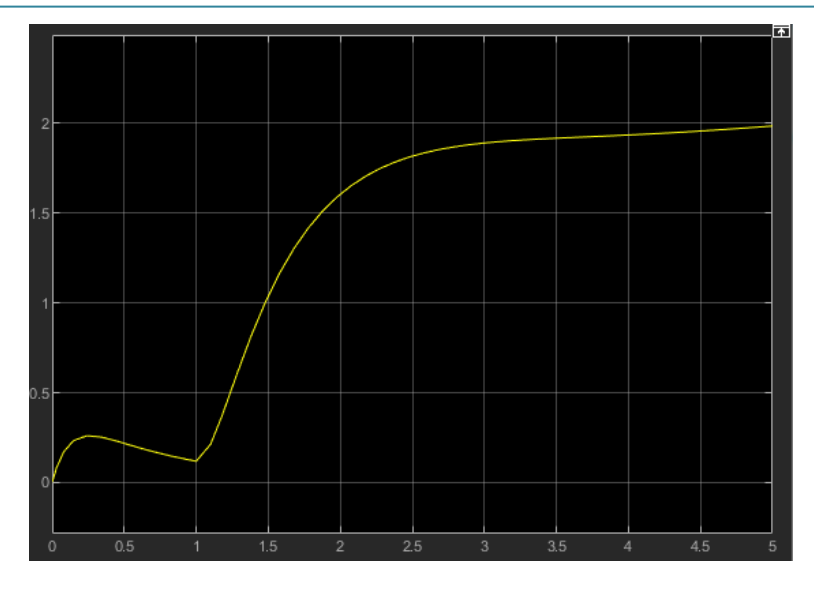

**Figura 15: Representación grafica de la** *Figura 14* **con K=1**

Ahora obtenemos la gráfica a partir de línea de comandos de Matlab.

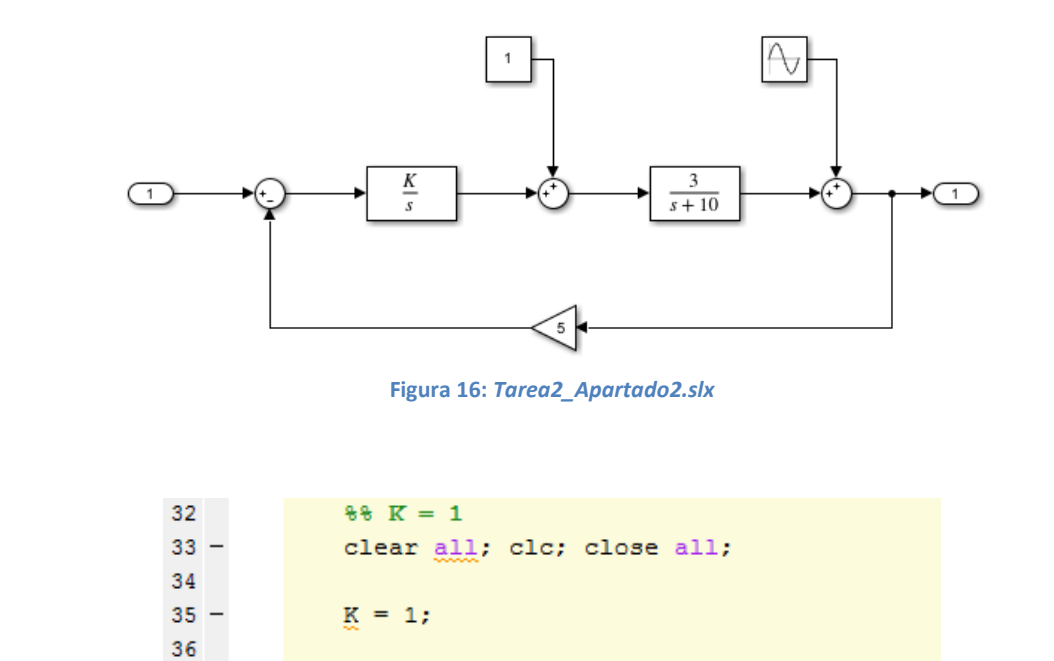

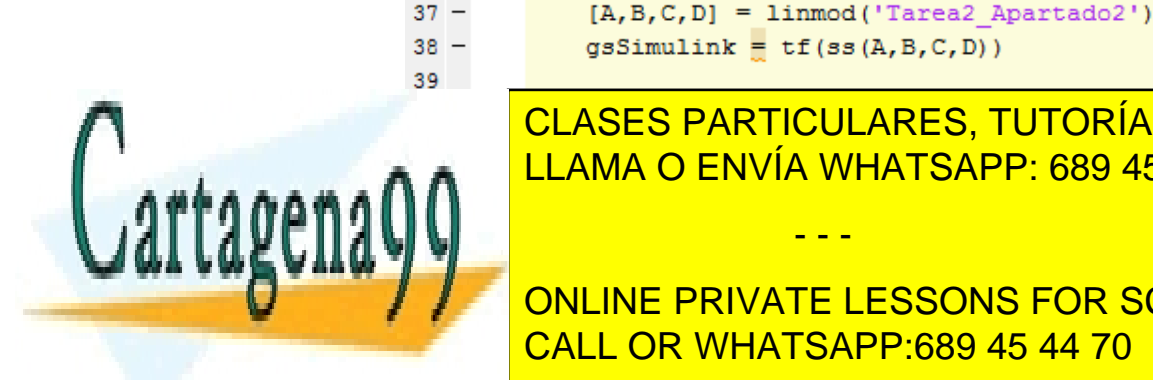

CLASES PARTICULARES, TUTORÍAS TÉCNICAS ONLINE LLAMA O ENVÍA WHATSAPP: 689 45 44 70

ONLINE PRIVATE LESSONS FOR SCIENCE STUDENTS CALL OR WHATSAPP:689 45 44 70

Bogdan Stefanita Blidaru 7

www.cartagena99.com no se hace responsable de la información contenida en el presente documento en virtud al Artículo 17.1 de la Ley de Servicios de la Sociedad de la Información y de Comercio Electrónico, de 11 de julio de 2002. Si la información contenida en el documento es ilícita o lesiona bienes o derechos de un tercero háganoslo saber y será retirada.

- - -

 $gsSimulin k = tf(ss(A, B, C, D))$ 

 $[A, B, C, D] = 1$ inmod('Tarea2 Apartado2');

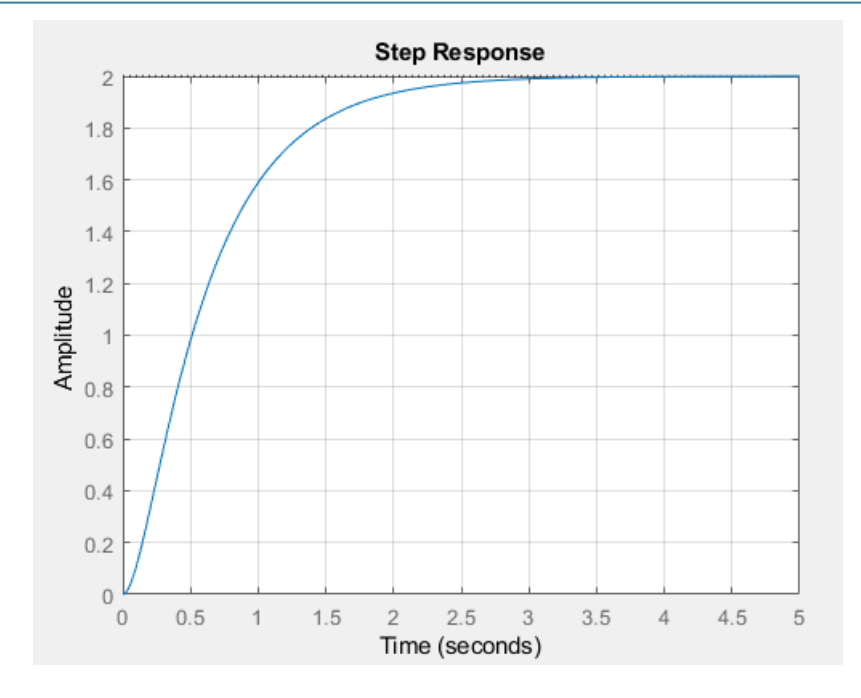

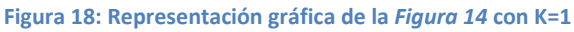

 $K = 5:$ 

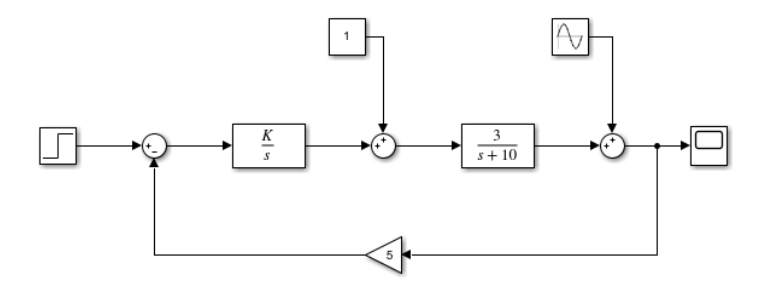

**Figura 19:** *Tarea2\_Apartado1.slx*

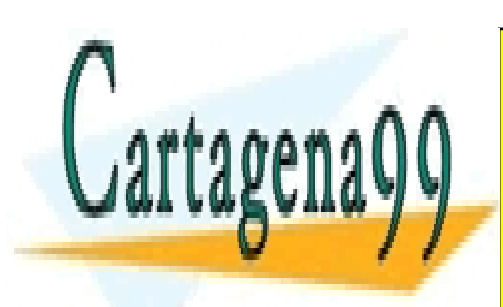

CLASES PARTICULARES, TUTORÍAS TÉCNICAS ONLINE LLAMA O ENVÍA WHATSAPP: 689 45 44 70

ONLINE PRIVATE LESSONS FOR SCIENCE STUDENTS CALL OR WHATSAPP:689 45 44 70

Bogdan Stefanita Blidaru  $8$ 

www.cartagena99.com no se hace responsable de la información contenida en el presente documento en virtud al Artículo 17.1 de la Ley de Servicios de la Sociedad de la Información y de Comercio Electrónico, de 11 de julio de 2002. Si la información contenida en el documento es ilícita o lesiona bienes o derechos de un tercero háganoslo saber y será retirada.

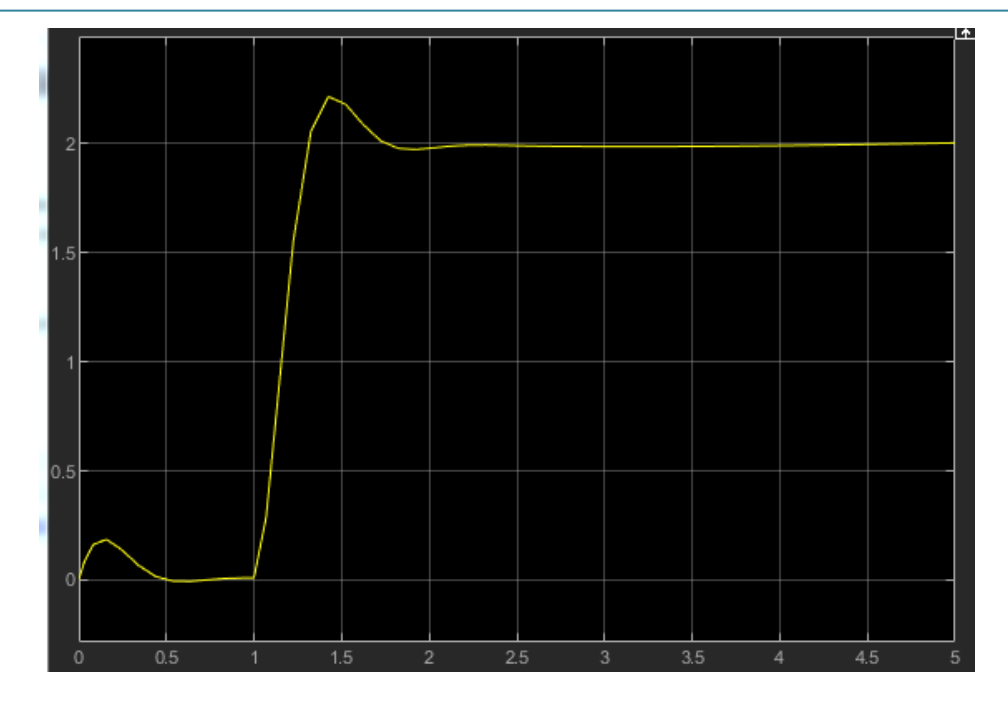

**Figura 20: Representación gráfica de la** *Figura 19* **con K=5**

Ahora obtenemos la gráfica a partir de línea de comandos de Matlab.

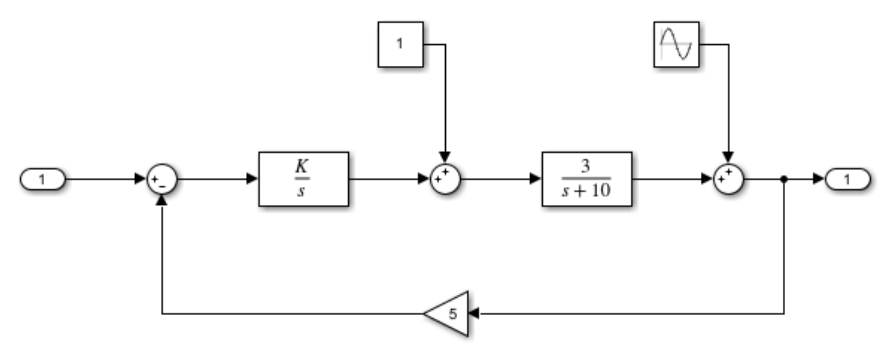

**Figura 21:** *Tarea2\_Apartado2.slx*

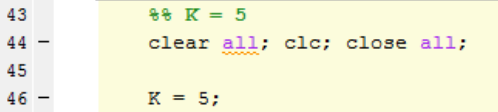

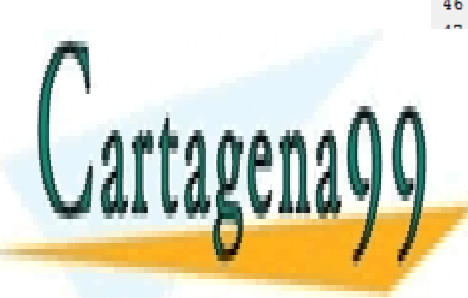

CLASES PARTICULARES, TUTORÍAS TÉCNICAS ONLINE LLAMA O ENVÍA WHATSAPP: 689 45 44 70

**Figura 22: Código para obtener la representación gráfica de la** *Figura 21.* ONLINE PRIVATE LESSONS FOR SCIENCE STUDENTS CALL OR WHATSAPP:689 45 44 70

Bogdan Stefanita Blidaru 9 ann an t-Seapon ann an t-Seapon ann an t-Seapon ann an t-Seapon ann an t-Seapon an

www.cartagena99.com no se hace responsable de la información contenida en el presente documento en virtud al Artículo 17.1 de la Ley de Servicios de la Sociedad de la Información y de Comercio Electrónico, de 11 de julio de 2002. Si la información contenida en el documento es ilícita o lesiona bienes o derechos de un tercero háganoslo saber y será retirada.

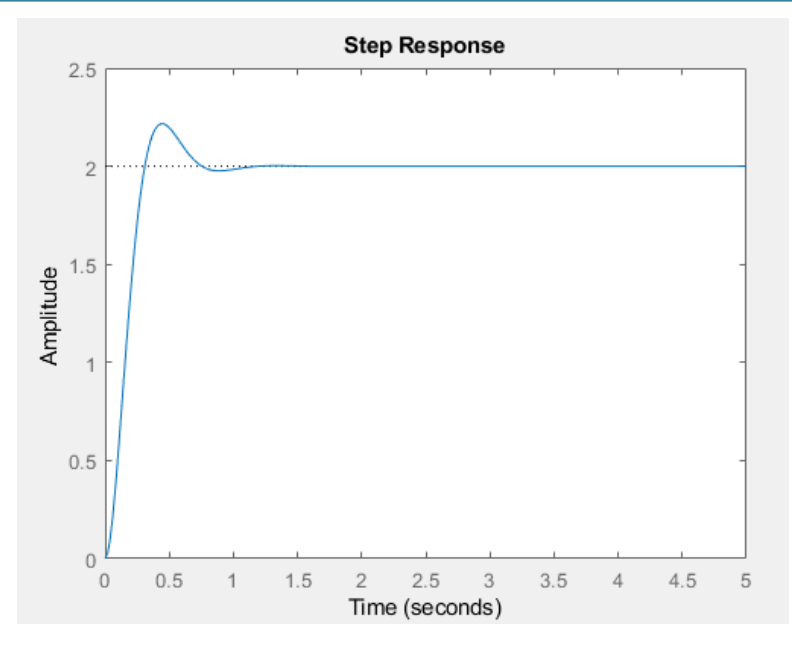

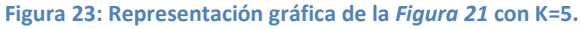

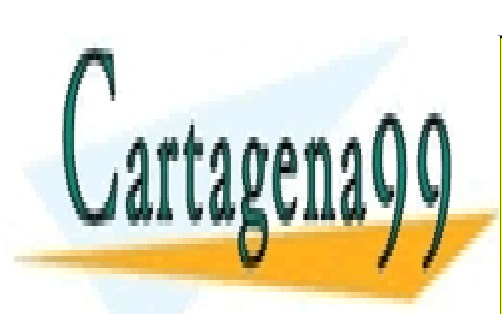

CLASES PARTICULARES, TUTORÍAS TÉCNICAS ONLINE LLAMA O ENVÍA WHATSAPP: 689 45 44 70

ONLINE PRIVATE LESSONS FOR SCIENCE STUDENTS CALL OR WHATSAPP:689 45 44 70

Bogdan Stefanita Blidaru  $10$ 

www.cartagena99.com no se hace responsable de la información contenida en el presente documento en virtud al Artículo 17.1 de la Ley de Servicios de la Sociedad de la Información y de Comercio Electrónico, de 11 de julio de 2002. Si la información contenida en el documento es ilícita o lesiona bienes o derechos de un tercero háganoslo saber y será retirada.